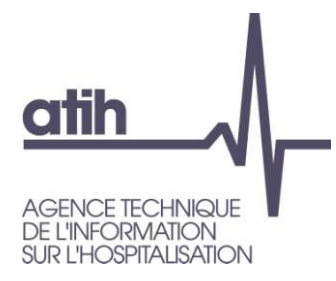

## Amélioration de l'outil TIC Introduction de contrôles avec le CF dès le TIC

RTC/ENC 2023

 $\mathcal{L}_\text{max}$  and  $\mathcal{L}_\text{max}$  are the set of  $\mathcal{L}_\text{max}$ 

### Novembre 2023

117, bd Marius Vivier Merle 69329 Lyon cedex 03 Téléphone: 04 37 91 33 10 Fax: 04 37 91 33 67 www.atih.sante.fr

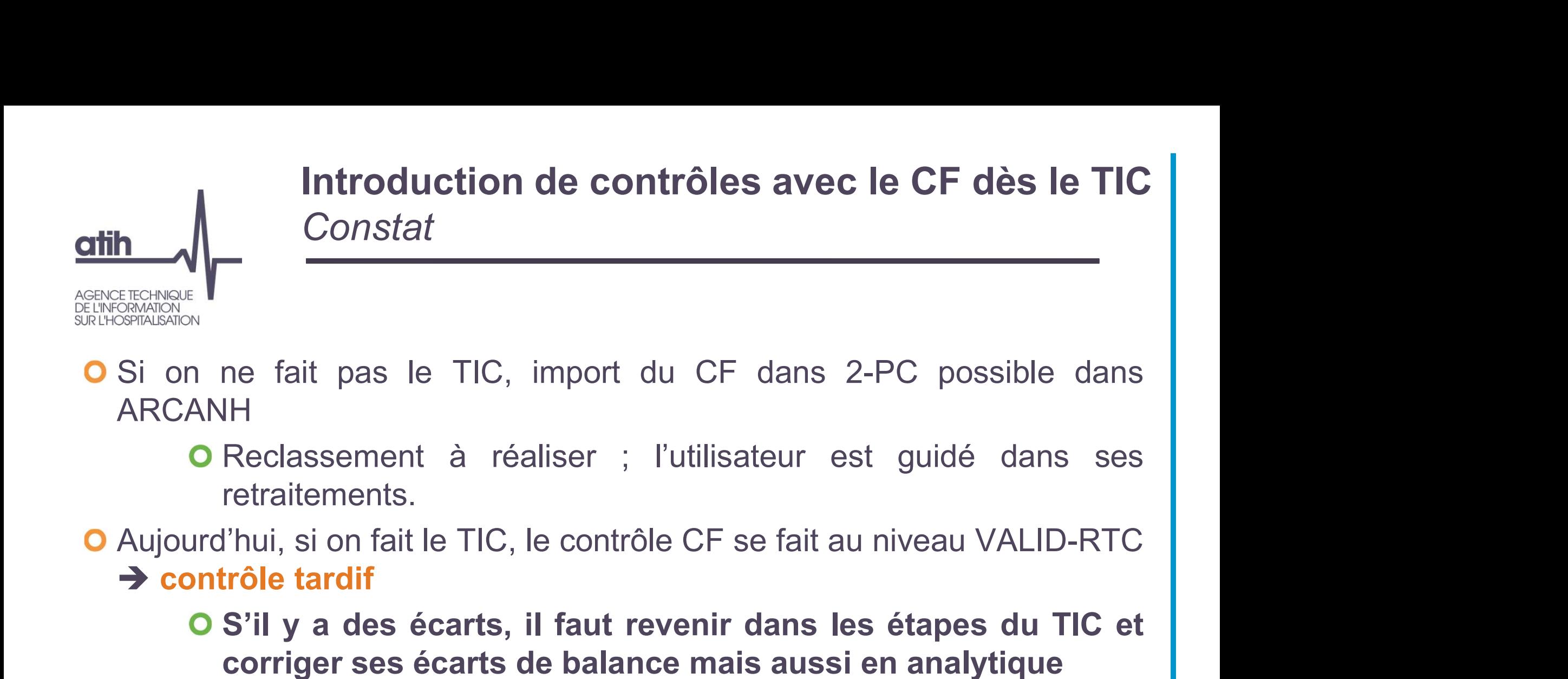

- ARCANH
	- retraitements.
- 
- The fait pas le TIC, import du CF dans 2-PC possible dans<br>
IH<br>
Reclassement à réaliser ; l'utilisateur est guidé dans ses<br>
retraitements.<br>
I'hui, si on fait le TIC, le contrôle CF se fait au niveau VALID-RTC<br> **trôle tardif** ne fait pas le TIC, import du CF dans 2-PC possible dans<br>
IH<br>
Reclassement à réaliser ; l'utilisateur est guidé dans ses<br>
retraitements.<br>
l'hui, si on fait le TIC, le contrôle CF se fait au niveau VALID-RTC<br> **trôle tardif<br>**
- Si on ne fait pas le TIC, import du CF dans 2-PC possible dans<br>
ARCANH<br> **O** Reclassement à réaliser ; l'utilisateur est guidé dans ses<br>
retraitements.<br>
Aujourd'hui, si on fait le TIC, le contrôle CF se fait au niveau VALID ST on the fait pastlett rice, import du Critains<br> **ARCANH**<br> **O** Reclassement à réaliser ; l'utilisateur<br>
retraitements.<br>
Aujourd'hui, si on fait le TIC, le contrôle CF se fait<br> **O S'il y a des écarts, il faut revenir dans<br> O** Reclassement à réaliser ; l'utilisate<br>retraitements.<br>ujourd'hui, si on fait le TIC, le contrôle CF se f<br>**→ contrôle tardif**<br>**O S'il y a des écarts, il faut revenir da<br>corriger ses écarts de balance mais a<br>si on ne fai** Nijourd'hui, si on fait le TIC, le contrôle CF se fait au niveau VALID-RTC<br>
Sontrôle tardif<br>
S'il y a des écarts, il faut revenir dans les étapes du TIC et<br>
corriger ses écarts de balance mais aussi en analytique<br>
Si on n
	-

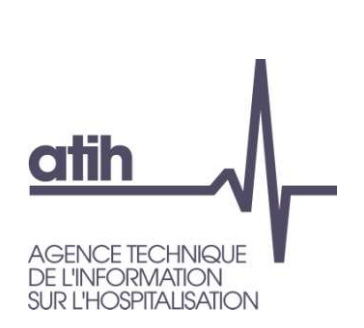

# Introduction de contrôles avec le CF dès le TIC Introduction de contrôles avec le CF<br>
dès le TIC<br>
Si l'établissement réalise le TIC (1/4)<br>
Si l'établissement réalise le TIC (1/4)<br>
O Ajout d'un bouton « rapport de comparaison avec le CF »<br>
l'étape « déposer les balances Contrôle n° 1

sur les charges

- **Algerts dès le TIC**<br> **Contrôle n° 1**<br> **Contrôle n° 1**<br> **Contrôle n° 1**<br> **Contrôle n° 1**<br> **Contrôle n° 1**<br> **Contrôle n° 1**<br> **Contrôle n° 1**<br> **Contrôle n° 1**<br> **Contrôle n° 1**<br> **Contrôle n° 1**<br> **Contrôle n° 1**<br> **Contrôle n°** Introduction de contrôles avec le CF<br>
dès le TIC<br>
Contrôle n° 1<br>
sur les charges<br>
l'établissement réalise le TIC (1/4)<br>
Ajout d'un bouton « rapport de comparaison avec le CF » dans<br>
l'étape « déposer les balances » : l'ES Introduction de contrôles avec le CF<br>
dès le TIC<br>
Fétablissement réalise le TIC (1/4)<br>
Pétablissement réalise le TIC (1/4)<br>
Ajout d'un bouton « rapport de comparaison avec le CF » dans<br>
l'étape « déposer les balances » : l SANCREAN CONTROVERS **CONTROVERS (CONTROVER)**<br>
Trietablissement réalise le TIC (1/4)<br>
Ajout d'un bouton « rapport de compara<br>
Trietape « déposer les balances » : l'ES de<br>
rapport est produit sur la cohérence des tot<br>
Contrô
- 

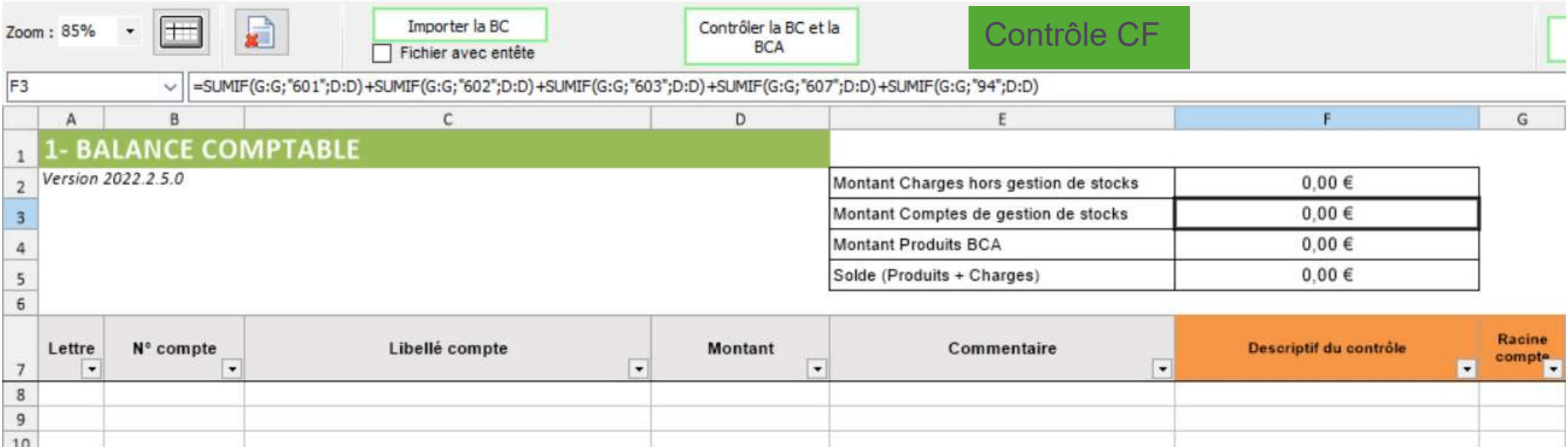

### Introduction de contrôles avec le CF dès le TIC Contrôle n° 1

Tableau 1.1.1.a : Comparaison du total des produits entre le RTC et le dernier fichier CF

**atih** 

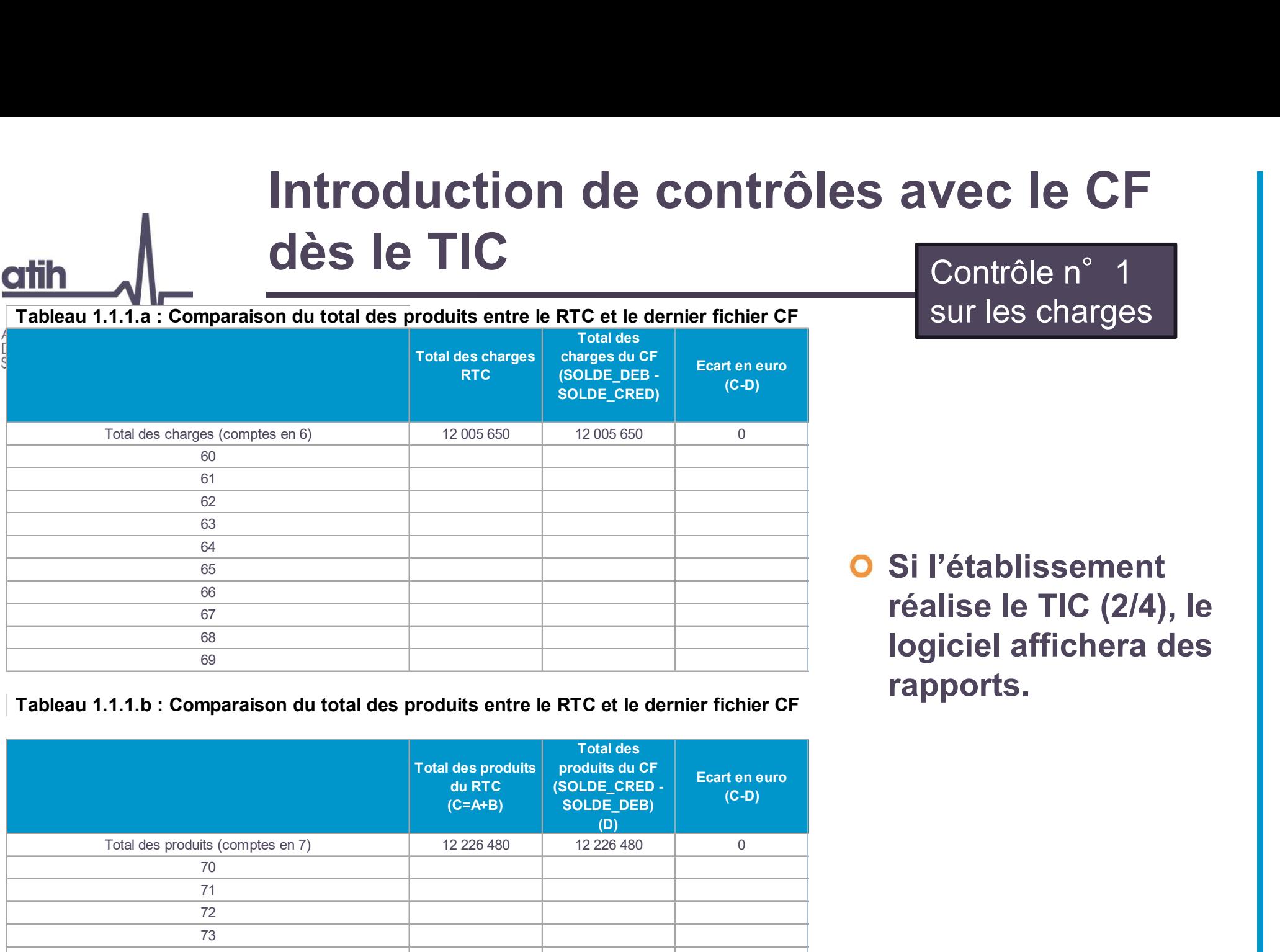

sur les charges

O Si l'établissement réalise le TIC (2/4), le logiciel affichera des rapports.

Tableau 1.1.1.b : Comparaison du total des produits entre le RTC et le dernier fichier CF

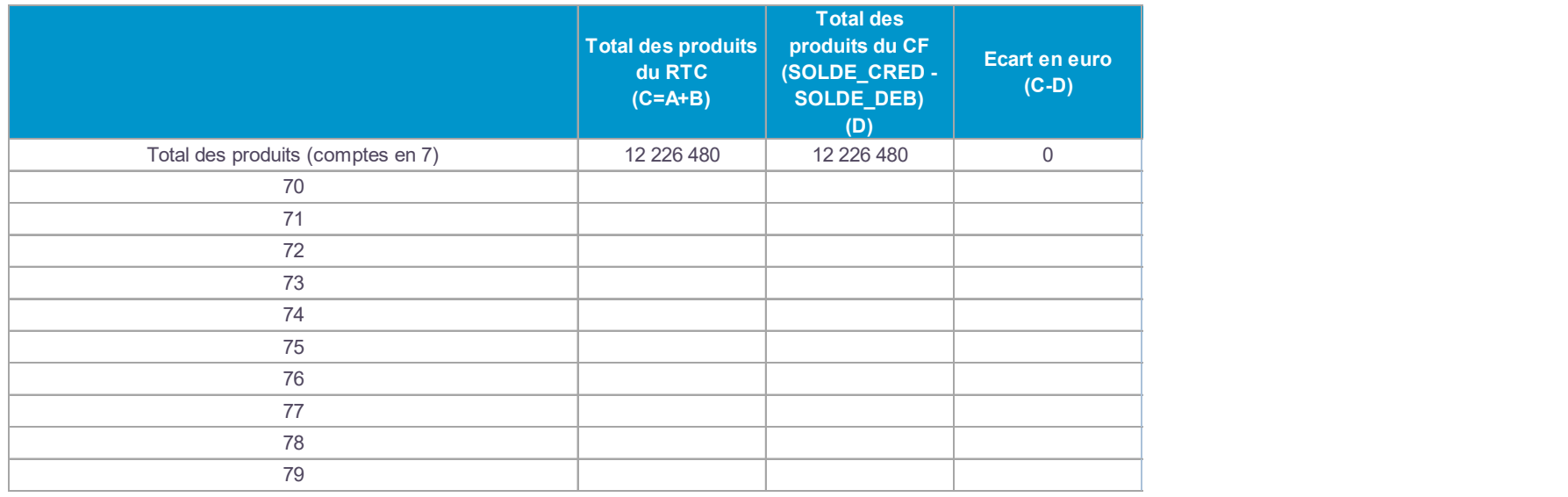

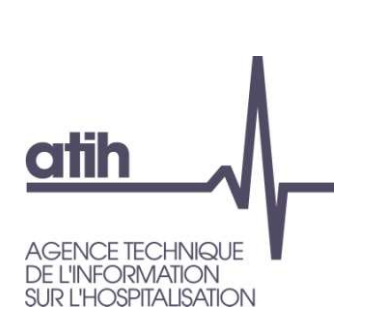

# Introduction de contrôles avec le CF dès le TIC Introduction de contrôles avec le CF<br>
dès le TIC<br>
Si l'établissement réalise le TIC (3/4)<br>
Si l'établissement réalise le TIC (3/4)<br>
O Ajout d'un bouton « rapport de comparaison avec le CF »<br>
l'étape « Déposer les ETPR» : l Contrôle n° 2

sur les ETPR

**Algerts dès le TIC**<br> **Contrôle n° 2**<br> **Contrôle n° 2**<br> **Contrôle n° 2**<br> **Contrôle n° 2**<br> **Contrôle n° 2**<br> **Contrôle n° 2**<br> **Contrôle n° 2**<br> **Contrôle n° 2**<br> **Contrôle n° 2**<br> **Contrôle n° 2**<br> **Contrôle n° 2**<br> **Contrôle n°** Introduction de contrôles avec le CF<br>
dès le TIC<br>
contrôle n° 2<br>
sur les ETPR<br>
l'établissement réalise le TIC (3/4)<br>
Ajout d'un bouton « rapport de comparaison avec le CF » dans<br>
l'étape « Déposer les ETPR» : l'ES dépose s Introduction de contrôles avec le CF<br>
dès le TIC<br>
Fétablissement réalise le TIC (3/4)<br>
Pétablissement réalise le TIC (3/4)<br>
Pétaport d'un bouton « rapport de comparaison avec le CF » dans<br>
l'étape « Déposer les ETPR» : l'E Introduction de contre<br>
dès le TIC<br>
l'établissement réalise le TIC (3/4)<br>
Ajout d'un bouton « rapport de compara<br>
l'étape « Déposer les ETPR» : l'ES dép<br>
rapport est produit sur la cohérence des tot<br>
Contrôle facultatif

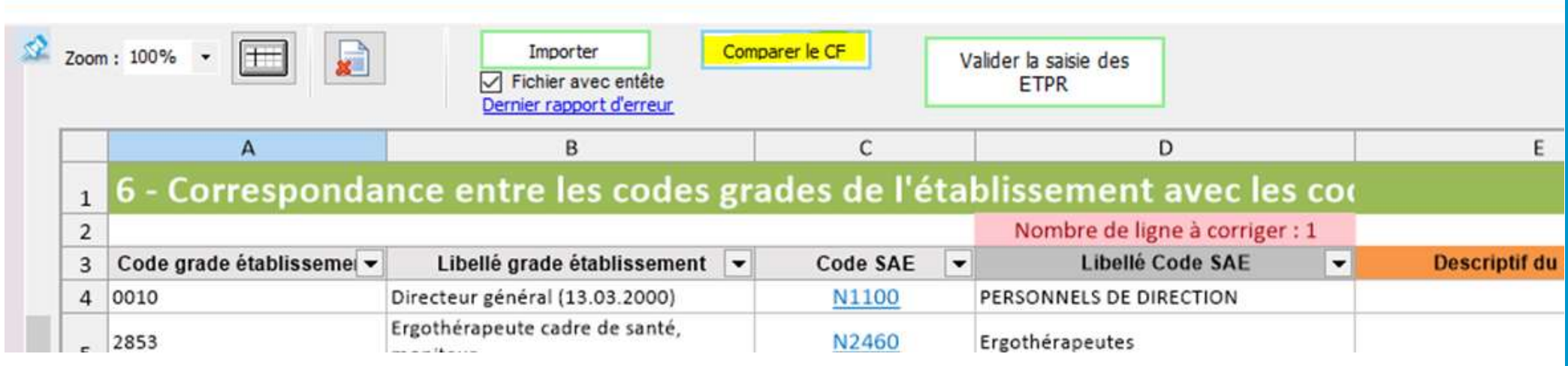

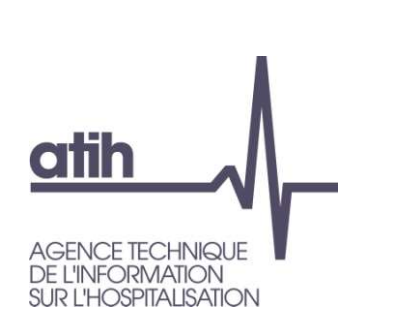

## Introduction de contrôles avec le CF dès le TIC Introduction de contrôles avec le CF<br>
dès le TIC<br>
Si l'établissement réalise le TIC (4/4)<br>
Exemple de rapport de comparaison des ETPR entre RTC et CF Exemple de rapport de comparaison des ETPR entre RTC et CF<br>
Exemple de rapport de comparaison des ETPR entre RTC et CF<br>
Exemple de rapport de comparaison des ETPR entre RTC et CF<br>
FINGINGS et d'Alleman de la port de compar Contrôle n° 2

sur les ETPR

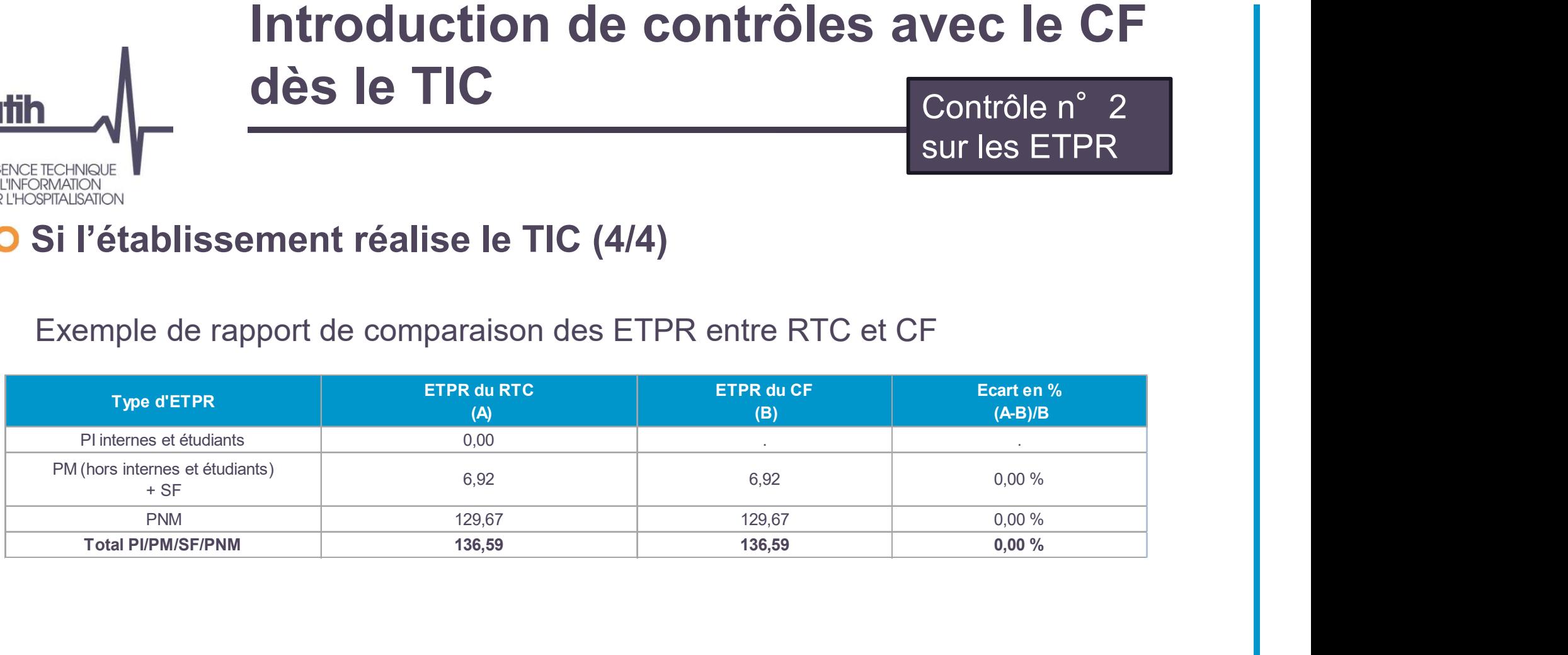

# Introduction de contrôles avec le CF dès le TIC Introduction de contrôles avec le CF<br>
dès le TIC<br>
Si l'établissement ne réalise pas le TIC<br>
Bonnes pratiques SI l'établissement ne réalise pas le TIC<br>Bonnes pratiques<br>J'importe le CF dans 2-PC.<br>Je dépose mon RTC sur la plateforme el Introduction de contrôles av<br> **dès le TIC**<br>
Si l'établissement ne réalise pas le TIC<br>
Bonnes pratiques<br>
J'importe le CF dans 2-PC.<br>
Je dépose mon RTC sur la plateforme eRTC quand<br>
est rempli (les autres onglets pouvant êtr

**Je dès le TIC<br>Si l'établissement ne réalise pas le TIC<br>Bonnes pratiques<br>J'importe le CF dans 2-PC.<br>Je dépose mon RTC sur la plateforme eRTC quand mon onglet 2-PC<br>est rempli (les autres onglets pouvant être vides)<br>Dans VAL** est rempli (les autres onglets pouvant être vides)<br>
Si l'établissement ne réalise pas le TIC<br>
Bonnes pratiques<br>
J'importe le CF dans 2-PC.<br>
Je dépose mon RTC sur la plateforme eRTC quand mon onglet 2-PC<br>
est rempli (les au

**Si l'établissement ne réalise pas le TIC<br>
Bonnes pratiques<br>
J'importe le CF dans 2-PC.<br>
Je dépose mon RTC sur la plateforme eRTC quand mon onglet 2-PC<br>
est rempli (les autres onglets pouvant être vides)<br>
Dans VALID-RTC, j** Si l'établissement ne réalise pas le TIC<br>
Sonnes pratiques<br>
J'importe le CF dans 2-PC.<br>
Je dépose mon RTC sur la plateforme eRTC quand mon onglet 2-PC<br>
est rempli (les autres onglets pouvant être vides)<br>
Dans VALID-RTC, je Si l'établissement ne réalise pas le TIC<br>
Donnes pratiques<br>
J'importe le CF dans 2-PC.<br>
Je dépose mon RTC sur la plateforme eRTC quand mon onglet 2-PC<br>
est rempli (les autres onglets pouvant être vides)<br>
Dans VALID-RTC, je **Bonnes pratiques**<br>
J'importe le CF dans 2-PC.<br>
Je dépose mon RTC sur la plateforme eRTC quand mon onglet 2-PC<br>
est rempli (les autres onglets pouvant être vides)<br>
Dans VALID-RTC, je vérifie que le total des charges et des

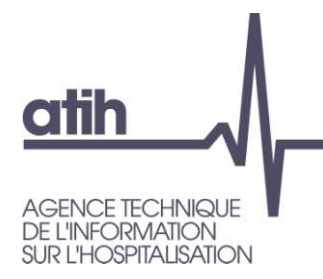

### Merci de votre attention

### Agence technique de l'information sur l'hospitalisation

117, bd Marius Vivier Merle 69329 Lyon cedex 03 Téléphone: 04 37 91 33 10 Fax: 04 37 91 33 67

www.atih.sante.fr